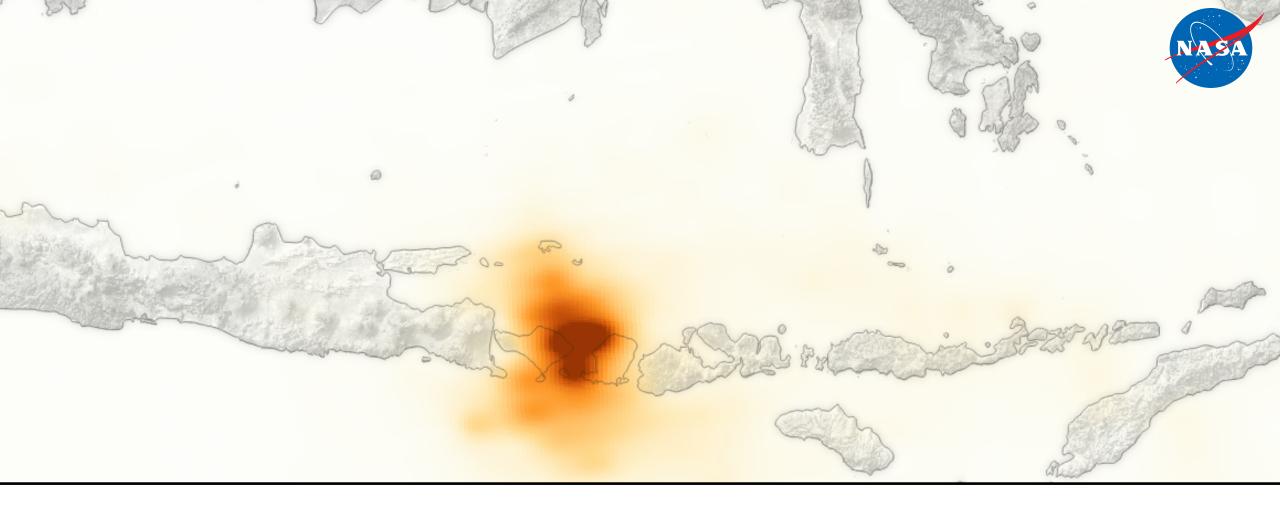

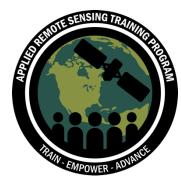

# Download MODIS Aerosol Data

Data Analysis Tools for High Resolution Air Quality Satellite Datasets

Pawan Gupta & Melanie Follette-Cook, January 17-22, 2018

### Step 1: Visit <a href="https://urs.earthdata.nasa.gov/users/new">https://urs.earthdata.nasa.gov/users/new</a>

### EARTHDATA LOGIN

### Register for an Earthdata Login Profile

#### **Profile Information**

#### Username: •

#### Password: •

#### **Password Confirmation:** •

#### Required field

#### Username must:

- Be a Minimum of 4 characters
- Be a Maximum of 30 characters
- Use letters, numbers, periods and underscores
- Not contain any blank spaces
- Not begin, end or contain two consecutive special characters(.\_)

#### Password must contain:

- Minimum of 8 characters
- One Uppercase letter
- One Lowercase letter
- One Number

## Step 2: Add LAADS Web to your Applications

- Login to Earthdata
- Click on My Applications
- Click on Approve More Applications
- Look for LAADS Web in the list or search
- Add LAADS Web to your applications

# You should see LAADS Web in your list of approved applications

#### Approved Applications

Applications that use your Earthdata Login profile for authentication.

| Earthdata Feedback Module                              | 0     |
|--------------------------------------------------------|-------|
| Earthdata Website                                      | 0     |
| Earthdata Code Collaborative                           | 0     |
| Metadata Management Tool                               | 0     |
| Earthdata Search                                       | C 😒   |
| MISR Order and Customization Tool Production test site | ۵ 🕲   |
| NASA GESDISC DATA ARCHIVE                              | ۵ 😒   |
| LAADS Web                                              | ۲ 🕹 🕄 |
| SEDAC Website                                          | ۵ 🕲   |
| LP DAAC Data Pool                                      | ۲ 🕄   |

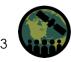

### Step 3: Login at <a href="https://ladsweb.modaps.eosdis.nasa.gov/">https://ladsweb.modaps.eosdis.nasa.gov/</a>

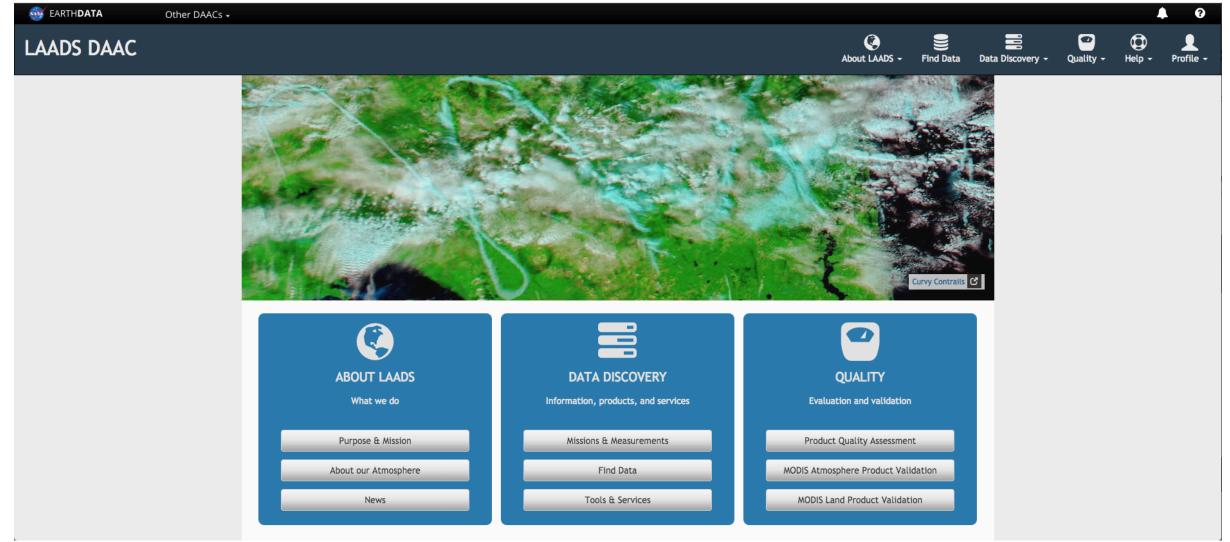

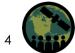

### Step 4: Click on "Find Data"

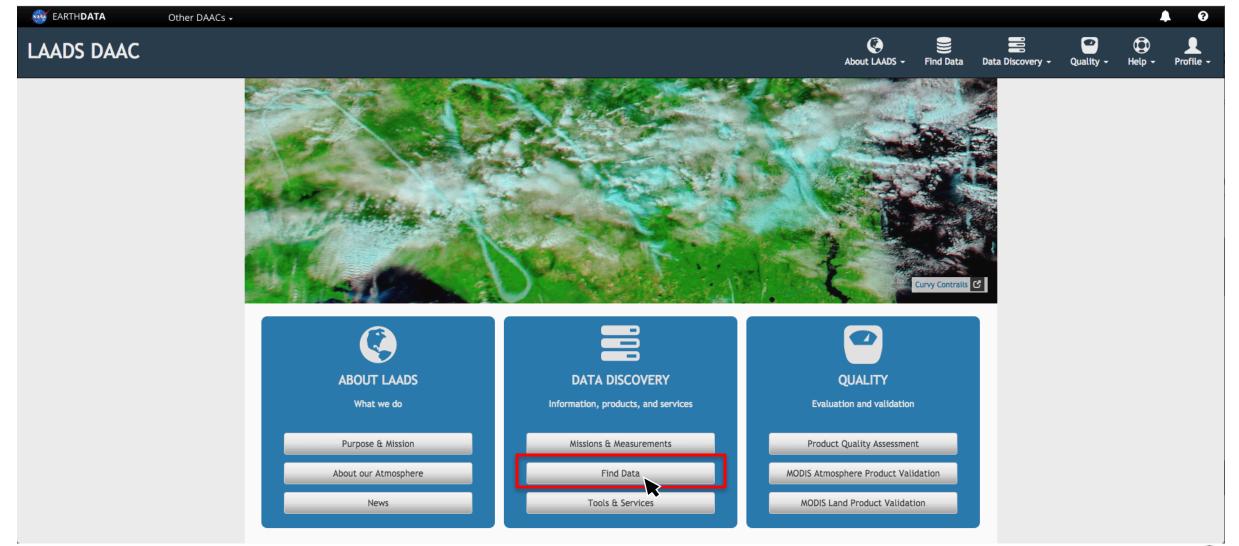

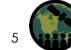

### Step 5: Make a Product Selection - Select Sensor

| NASA                    | LAADS DAAC                                                                               |                   |                       |                    | About LAADS - | Find Data  | Data Discovery - | Quality -     | Help 🗸 | Profile - |
|-------------------------|------------------------------------------------------------------------------------------|-------------------|-----------------------|--------------------|---------------|------------|------------------|---------------|--------|-----------|
| Search by<br>Product    | 1 PRODUCTS                                                                               | 2 TIME            | 3 LOCATION            | 4 FILES            | 5             | REVIEW & O | ORDER            |               | (      | 9         |
|                         | No products selected.                                                                    | No date selected. | No location selected. | No files selected. |               |            |                  | <b>o</b> s re | set    |           |
| Online<br>Archive       | ✓ Select a Sensor<br>Multiple (Ancillary Data)<br>MERIS:Envisat                          | Collec            | ion ( )               |                    |               |            | (                | keyword       |        | $\supset$ |
| Q<br>Filename<br>Search | MODIS:Aqua<br>MODIS:Combine Ferra-Aqua<br>MODIS:Terra<br>OLCI:ESA-Copernicus-Sentinel-3A |                   |                       |                    |               |            |                  |               |        |           |
| Image<br>Viewer         | SLSTR:ESA-Copernicus-Sentinel-3A<br>VIIRS:Suomi-NPP<br>All Sensors                       |                   |                       |                    |               |            |                  |               |        |           |
| Load/Save<br>Search     |                                                                                          |                   |                       |                    |               |            |                  |               |        |           |
| Past Orders             |                                                                                          |                   |                       |                    |               |            |                  |               |        |           |
|                         |                                                                                          |                   |                       |                    |               |            |                  |               |        |           |
|                         |                                                                                          |                   |                       |                    |               |            |                  |               |        |           |
|                         |                                                                                          |                   |                       |                    |               |            |                  |               |        |           |
|                         |                                                                                          |                   |                       |                    |               |            |                  |               |        |           |
|                         |                                                                                          |                   |                       |                    |               |            |                  |               |        |           |

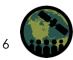

### Step 5: Make a Product Selection - Data Collection

| NASA                   | LAADS DAAC                                                                                                    |                   |                                                                          |                    | About LAADS - | Find Data | Data Discovery - | Quality - | Help 🗸 | Profile -  |
|------------------------|----------------------------------------------------------------------------------------------------|-------------------|--------------------------------------------------------------------------|--------------------|---------------|-----------|------------------|-----------|--------|------------|
| Search by              | 1 PRODUCTS                                                                                                    | 2 TIME            | 3 LOCATION                                                               | 4 FILES            | 6             | REVIEW &  | ORDER            |           | (      | 9          |
| Product                | No products selected.                                                                                                    | No date selected. | No location selected.                                                    | No files selected. |               |           |                  | ¢¢ re     | eset   |            |
| 3<br>Online<br>Archive | MODIS:Aqua<br>✓ Select a Collection<br>4 - MODIS Collection 4 - Atmosphere Full Mission                                                                                                    | ÷                 | All<br>Collection ( 6 - MODIS Collection 6 - Level 1, Atmosphere, Land ) |                    |               |           |                  | keyword   |        | $\bigcirc$ |
| Filename<br>Search     | 4.1 - MODIS Collection 4.1 - Land Surface Temperature<br>5.1 - MODIS Collection 5.1 - Selected Atmosphere and Land<br>6 - MODIS Collection 6 - Level 1, Atmosphere, Land<br>61 - MODIS Collection 6.1 - Level 1, Atmosphere, Land | _                 | MYD00F<br>MODIS/Aqua Level 0 Raw Instrument Packets (5 minutes)          |                    |               |           |                  |           |        | 0          |
| Image<br>Viewer        | MODIS Terra, Aqua [7] Atmosphere [12]                                                                                                    |                   | MYD01<br>Level 1A Scans of raw radiances in counts                       |                    |               |           |                  |           |        | 0          |
| viewer                 | Aerosol [2]                                                                                                    |                   | MYD021KM<br>Level 1B Calibrated Radiances - 1km                          |                    |               |           |                  |           |        | 0          |
| .oad/Save<br>Search    | Water Vapor [1]<br>Cloud Properties [1]                                                                                                    |                   | MYD02HKM<br>Level 1B Calibrated Radiances - 500m                         |                    |               |           |                  |           |        | 0          |
| ast Orders             | Atmosphere Profiles [2]<br>Cloud Mask [2]                                                                                                    |                   | MYD02OBC<br>Level 1B Onboard Calibrator/Engineering Data                 |                    |               |           |                  |           |        | 0          |
|                        | Joint L2 Atmosphere Product [1]                                                                                                    |                   | MYD02QKM<br>Level 1B Calibrated Radiances - 250m                         |                    |               |           |                  |           |        | 0          |
|                        | L3 Atmosphere Product [3] Land [29]                                                                                                    |                   | MYD02SSH<br>MODIS/Aqua Level 1B Subsampled Calibrated Radiances 5km      |                    |               |           |                  |           |        | 0          |
|                        | Radiation Budget Variables [16]<br>Land Surface Reflectance [7]                                                                                                    |                   | MYD03<br>Geolocation - 1km                                               |                    |               |           |                  |           |        | 0          |
|                        | Land Surface Temperature & Emissivity [9]<br>Ecosystem Variables [9]                                                                                                    |                   | MYD04_3K<br>MODIS/Aqua Aerosol 5-Min L2 Swath 3km                        |                    |               |           |                  |           |        | 0          |
|                        | Vegetation Indices [6]                                                                                                    |                   | MYD04_L2<br>MODIS/Aqua Aerosol 5-Min L2 Swath 10km                       |                    |               |           |                  |           |        | 0          |

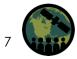

### Step 5: Make a Product Selection – Data Product

| NASA                                      | LAADS DAAC                                                                                                    |        |                                                                                                    |                    | About LAADS - | Find Data | Data Discovery - | Quality -         | Help - | Profile - |
|-------------------------------------------|----------------------------------------------------------------------------------------------------|--------|----------------------------------------------------------------------------------------------------|--------------------|---------------|-----------|------------------|-------------------|--------|-----------|
| earch by<br>Product                       | 1 PRODUCTS                                                                                                    | 2 TIME | 3 LOCATION                                                                                                    | 4 FILES            | 6             | REVIEW &  | ORDER            |                   | (      | 9         |
| 1<br>2<br>3<br>Online<br>Archive          | Products (Collection)     X       O Add product     MYD04_3K (6)       Select a Colle     MYD04_L2 (6)                                                                                                    |        | No location selected. Aerosol Collection (6 - MODIS Collection 6 - Level 1, Atmosphere, Land )                                                   | No files selected. | _             | -         | _                | ¢ <sub>e</sub> re | set    |           |
| Q<br>ilename<br>Search<br>Image<br>Vlewer | All [57]<br>Level-0 / Level-1 [7]<br>MODIS Terra, Aqua [7]<br>Atmosphere [12]                                                                                                    |        | <ul> <li>✓ MYD04_3K</li> <li>MODIS/Aqua Aerosol 5-Min L2 Swath 3km</li> <li>✓ MYD04_L2</li> <li>MyTS/Aqua Aerosol 5-Min L2 Swath 10km</li> </ul> |                    |               |           |                  | Clear             |        | educts    |
| st Orders                                 | Aerosol [2]         Water Vapor [1]         Cloud Properties [1]         Atmosphere Profiles [2]         Cloud Mask [2]         Joint L2 Atmosphere Product [1]         L3 Atmosphere Product [3]         Land [29]         Radiation Budget Variables [16]         Land Surface Reflectance [7]         Land Surface Temperature & Emissivity [9]         Ecosystem Variables [9]         Vegetation Indices [6] |        |                                                                                                    |                    |               |           |                  |                   |        |           |

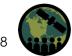

### Step 6: Select Time

| NASA                             | LAADS DAAC                                                              |                   |                                                                         | A                  | bout LAADS - Find Data Data Discovery | - Quality - Help   |        |
|----------------------------------|-------------------------------------------------------------------------|-------------------|-------------------------------------------------------------------------|--------------------|---------------------------------------|--------------------|--------|
| earch by<br>Product              | 1 PRODUCTS                                                              | 2 TIME            | 3 LOCATION                                                              | 4 FILES            | 5 REVIEW & ORDER                      |                    | •      |
|                                  | Products (Collection)                                                   | No date selected. | No location selected.                                                   | No files selected. |                                       | ¢\$ reset          |        |
| 1<br>2<br>3<br>Online<br>Archive | MODIS:Aqua       MYD04_3K (6)         Select a Colle       MYD04_L2 (6) | \$<br>\$          | Aerosol<br>Collection ( 6 - MODIS Collection 6 - Level 1, Atmosphere, L | Land )             |                                       | keyword            |        |
| Q                                | A 11 7mm1                                                               |                   |                                                                         |                    |                                       | Clear Selected Pro | oducts |
| ilename<br>Search                | All [57]<br>Level-0 / Level-1 [7]                                       |                   | ✓ MYD04_3K<br>MODIS/Aqua Aerosol 5-Min L2 Swath 3km                     |                    |                                       |                    | 0      |
|                                  | MODIS Terra, Aqua [7]                                                   |                   | ✓ MYD04_L2                                                              |                    |                                       |                    | 0      |
| Image<br>Viewer                  | Atmosphere [12]                                                         |                   | MODIS/Aqua Aerosol 5-Min L2 Swath 10km                                  |                    |                                       |                    |        |
| ſ                                | Aerosol [2]                                                             |                   |                                                                         |                    |                                       |                    |        |
| oad/Save<br>Search               | Water Vapor [1]                                                         |                   |                                                                         |                    |                                       |                    |        |
|                                  | Cloud Properties [1]                                                    |                   |                                                                         |                    |                                       |                    |        |
|                                  | Atmosphere Profiles [2]                                                 |                   | Click on the                                                            | next arrow or      | n the right, or c                     |                    |        |
| st Orders                        | Cloud Mask [2]                                                          |                   |                                                                         |                    | i ne ngin, er e                       |                    |        |
|                                  | Joint L2 Atmosphere Product [1]                                         |                   | on the TIME                                                             | tab                |                                       |                    |        |
|                                  | L3 Atmosphere Product [3]                                               |                   |                                                                         |                    |                                       |                    |        |
|                                  | Land [29]                                                               |                   |                                                                         |                    |                                       |                    |        |
|                                  | Radiation Budget Variables [16]                                         |                   |                                                                         |                    |                                       |                    |        |
|                                  | Land Surface Reflectance [7]                                            |                   |                                                                         |                    |                                       |                    |        |
|                                  | Land Surface Temperature & Emissivity [9]                               |                   |                                                                         |                    |                                       |                    |        |
|                                  | Ecosystem Variables [9]                                                 |                   |                                                                         |                    |                                       |                    |        |
|                                  | Vegetation Indices [6]                                                  |                   |                                                                         |                    |                                       |                    |        |
|                                  |                                                                         |                   |                                                                         |                    |                                       |                    |        |

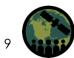

### Step 6: Select Time

| NASA                                        | LAADS DAAC |                               |                                                                        |                                                                            |                                              | About LAADS - Find Data | Data Discovery - | Quality - Help | - Profile - |
|---------------------------------------------|------------|-------------------------------|------------------------------------------------------------------------|----------------------------------------------------------------------------|----------------------------------------------|-------------------------|------------------|----------------|-------------|
| Search by<br>Product                        | G          | 1 PRODUCTS                    | 2 TIME                                                                 |                                                                            | 4 FILES                                      | 6 REVIEW 8              | RORDER           |                | •           |
| Product<br>1<br>2<br>3<br>Online<br>Archive | 2 produ    | cts selected 🖻                | 2017-10-08 2017-12-09                                                  | No location selected.                                                      | No files selected.                           | _                       | _                | ¢° reset       |             |
| Q<br>Filename<br>Search<br>Image<br>Viewer  |            |                               | Single Date  MM-DD                                                     |                                                                            | 2017-10-08 2017-12-09                        |                         |                  |                |             |
| Load/Save<br>Search<br>Past Orders          | + Advanced | ✓ Day<br>□ Day-Night Boundary |                                                                        | (granules contain day data only)<br>(granules contain data over the season | al, latitude boundary between day and night) |                         |                  |                |             |
|                                             |            |                               | <ul> <li>Select Date</li> <li>Click Add</li> <li>Click Loca</li> </ul> | Date                                                                       | Single Date                                  |                         |                  |                |             |

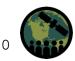

### Step 7: Select a Location or Region

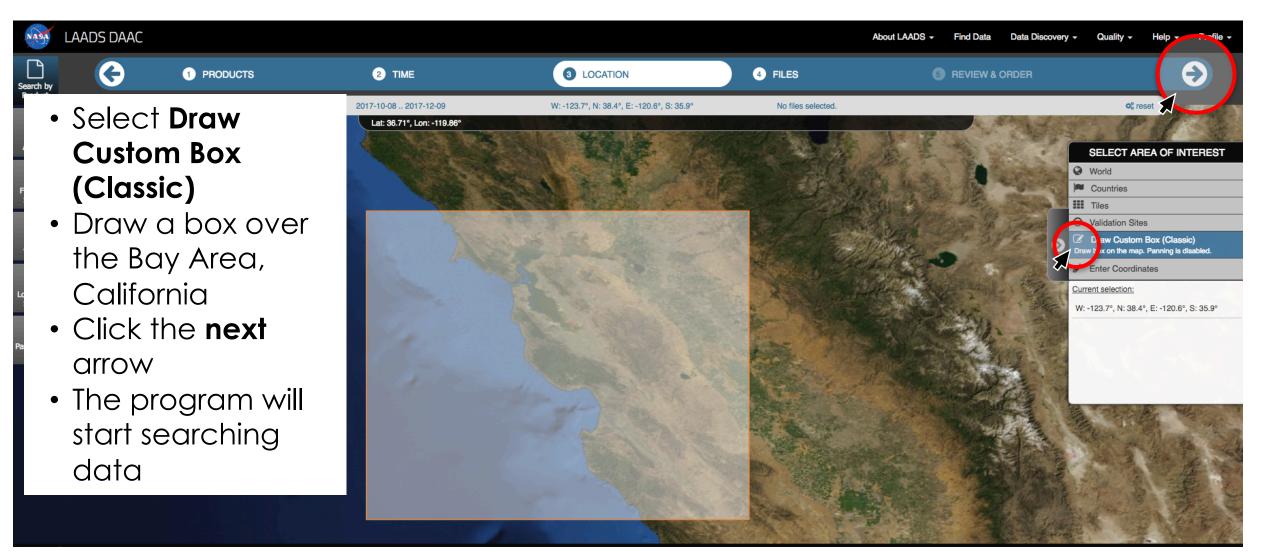

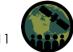

## Step 8: Files

| NASA                         | LAADS DAAC     |                                                     |                                 |                               |                      | About              | LAADS - Find Data   | Data Discovery - | Quality - Help - | Prof |
|------------------------------|----------------|-----------------------------------------------------|---------------------------------|-------------------------------|----------------------|--------------------|---------------------|------------------|------------------|------|
| Search by<br>Product         | G              | 1 PRODUCTS                                          | 2 TIME                          | 3 LOCATION                    | 0                    | FILES              | 5 REVIEW & O        | RDER             | <u>s</u>         | Ð    |
|                              |                | 2 products selected 🖸                               | 2017-10-08 2017-12-09           | W: -123.7°, N: 38.4°, E: -120 | .6°, S: 35.9°        | 236 files selected |                     |                  | ¢ reset          |      |
| 1<br>23<br>Online<br>Archive | * Download s   | selected files \$ as json or csv<br>Showing 1 to 75 | of 236 entries                  | ear All                       |                      |                    | Query Results       | Selected (236)   | Images           |      |
| Q                            | Filename       |                                                     |                                 | <u>≜</u>                      | Product (collection) | 🛓 Image            | Date / Time         | \$               | Download         | П    |
| ilename<br>Search            | MYD04_3K.A2017 | 7281.2105.006.2017282153727.hdf                     |                                 | 0                             | MYD04_3K (6)         |                    | 2017-10-08 21:05:00 |                  | <b>초</b> 11 MB   |      |
|                              | MYD04_L2.A2017 | 7281.2105.006.2017282154132.hdf                     |                                 | 0                             | MYD04_L2 (6)         |                    | 2017-10-08 21:05:00 |                  | 📥 5 MB           |      |
| image<br>/iewer              | MYD04_3K.A2017 | 7282.2150.006.2017283153744.hdf                     |                                 | 0                             | MYD04_3K (6)         |                    | 2017-10-09 21:50:00 |                  | 📥 10 MB          |      |
| /iewer                       | MYD04_L2.A2017 | 7282.2150.006.2017283153836.hdf                     |                                 | 0                             | MYD04_L2 (6)         |                    | 2017-10-09 21:50:00 |                  | 🕹 3 MB           |      |
|                              | MYD04_3K.A2017 | 7282.2145.006.2017283153759.hdf                     |                                 | 0                             | MYD04_3K (6)         |                    | 2017-10-09 21:45:00 |                  | <b>≵</b> 9 MB    |      |
| ad/Save<br>Search            | MYD04_L2.A2017 | 7282.2145.006.2017283153915.hdf                     |                                 | 0                             | MYD04_L2 (6)         |                    | 2017-10-09 21:45:00 |                  | 📥 3 MB           |      |
| $\geq$                       | MYD04_3K.A2017 | 7282.2010.006.2017283154914.hdf                     |                                 | 0                             | MYD04_3K (6)         |                    | 2017-10-09 20:10:00 |                  | <b>≛</b> 7 MB    |      |
| t Orders                     | MYD04_L2.A2017 | 7282.2010.006.2017283155401.hdf                     |                                 | 0                             | MYD04_L2 (6)         |                    | 2017-10-09 20:10:00 |                  | 📥 4 MB           |      |
|                              | MYD04_3K.A2017 | 7283.2050.006.2017284154548.hdf                     |                                 | 0                             | MYD04_3K (6)         |                    | 2017-10-10 20:50:00 |                  | 📥 10 MB          |      |
|                              | MYD04_L2.A2017 | 7283.2050.006.2017284155153.hdf                     |                                 | 0                             | MYD04_L2 (6)         |                    | 2017-10-10 20:50:00 |                  | 📥 5 MB           |      |
|                              | MYD04_3K.A2017 | 7284.2135.006.2017285155249.hdf                     |                                 |                               |                      |                    | -10-11 21:35:00     |                  | 📥 16 MB          |      |
|                              | MYD04_L2.A2017 | 7284.2135.006.2017285155410.hdf                     | <ul> <li>Click Sele</li> </ul>  |                               |                      |                    | -10-11 21:35:00     |                  | 📥 4 MB           |      |
|                              |                | 7285.2215.006.2017286165521.hdf                     | <ul> <li>Click the N</li> </ul> | Next Arrow                    |                      |                    | -10-12 22:15:00     |                  | 📥 9 MB           |      |
|                              | MYD04_L2.A2017 | 7285.2215.006.2017286165605.hdf                     |                                 |                               |                      |                    | -10-12 22:15:00     |                  | 📥 3 MB           |      |
|                              | MYD04_3K.A2017 | 7285.2040.006.2017286165607.hdf                     |                                 | 0                             | MYD04_3K (6)         |                    | 2017-10-12 20:40:00 |                  | 📥 9 MB           |      |
|                              | MYD04_L2.A2017 | 7285.2040.006.2017286170047.hdf                     |                                 | 0                             | MYD04_L2 (6)         |                    | 2017-10-12 20:40:00 |                  | 📥 5 MB           |      |
|                              | MYD04_3K.A2017 | 7286.2125.006.2017287160915.hdf                     |                                 | 0                             | MYD04_3K (6)         |                    | 2017-10-13 21:25:00 |                  | 📥 11 MB          |      |

### Step 9: Submit Order

| NASA                               | LAADS DAAC                   |                                                                                              |                      |                            |                             | About LAADS +                   | Find Data | Data Discovery - | Quality -            | Help 🚽 | Profile - |
|------------------------------------|------------------------------|----------------------------------------------------------------------------------------------|----------------------|----------------------------|-----------------------------|---------------------------------|-----------|------------------|----------------------|--------|-----------|
| earch by<br>Product                | G                            | 1 PRODUCTS                                                                                   | 2 TIME               | 3 LOCATION                 | 4 FILES                     | 6                               | REVIEW &  | ORDER            |                      |        |           |
| Product                            | Files Sum                    | 2 products selected 🕤                                                                        | 2017-10-082017-12-09 | -123.7, 38.4, -120.6, 35.9 | 236 files selected          |                                 |           |                  | © <mark>¢</mark> res | set    | _         |
| Archive<br>Q<br>Filename<br>Search | <b>MYD04_3</b><br>[ 2017-10- | IK ( Collection 6 )<br>-08 21:05:00 2017-12-09 21:15:00 ]<br>vill generate 118 files.        |                      | Total: 118 files 🗙         |                             | Apply Post-Pr<br>Select Deliver |           |                  |                      | ©<br>  |           |
| Image<br>Viewer                    | [ 2017-10-                   | <b>.2</b> ( Collection 6 )<br>-08 21:05:00 2017-12-09 21:15:00 ]<br>vill generate 118 files. |                      | Total: 118 files 🗙         | The c<br>Add another search | order may generate a            | [         |                  | it Order             | -      |           |

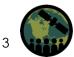

Past Orders

### Step 10: Download the Data

- After placing your order, check your email for order confirmation
- Follow the instructions in the email to download the data
- Save the data in your directory where you will run your python scripts

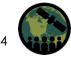